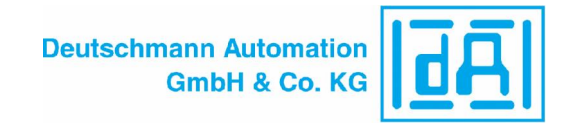

# **Starterkit Informationsblatt /** *Starterkit information sheet* **RS / SC**

### **Das Starterkit beinhaltet: /** *The starterkit contains:*

- 1 x UNIGATE RS oder SC für den gewählten Feldbus
- *1 x UNIGATE RS or SC for the selected Fieldbus*
- 1 x Steckernetzteil zur Versorgung des UNIGATE
- *1 x Plug-in power pack for the supply of the UNIGATE*
- 1 x Anschlusskabel V3564 UNIGATE zu Debug und RS (über Adapterkabel)
- *1 x Connecting cable V3564 UNIGATE to Debug-interface and RS-interface (via adapter cable)* **IINIGATE** APPLICATION

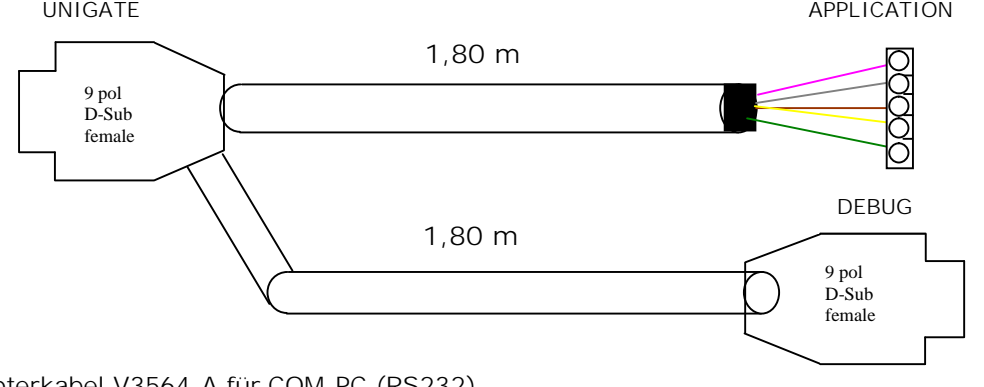

1 x Adapterkabel V3564-A für COM-PC (RS232) *1 x Adapter cable V3564-A for COM-PC (RS232)*

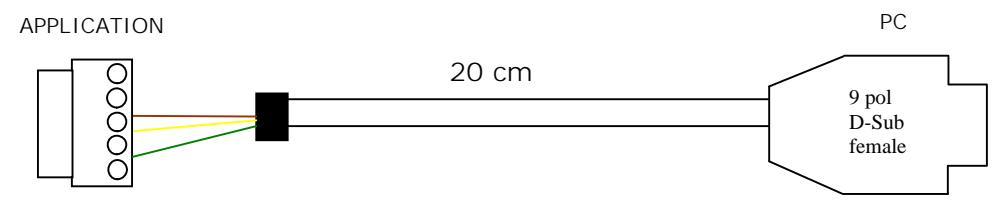

- 1 x Adapterkabel V3564-B für den Anschluß an Kundenapplikation (RS232/485 oder RS232/422<br>– je nach Ausführung UNIGATE)
	- *1 x Adapter cabel V3564-B to connect the customer's application (RS232/485 or RS232/422 depending on the UNIGATE version)*

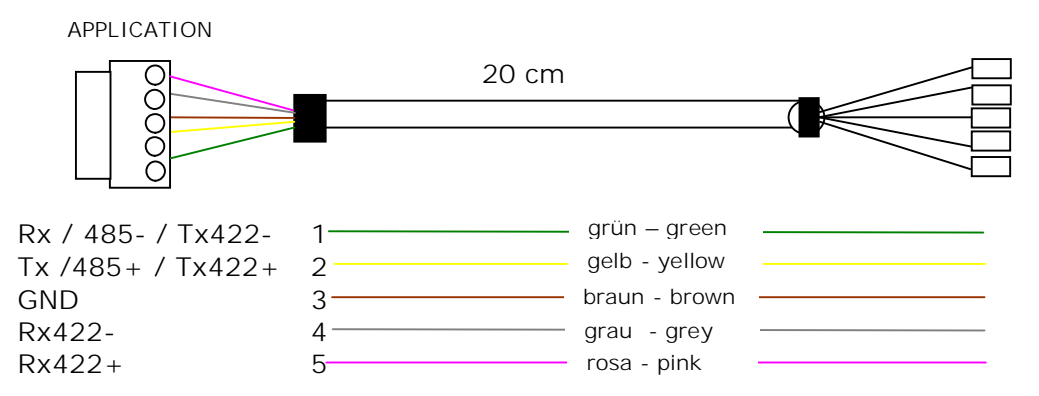

sowie Dokumentation und eine Support CD, auf der sich alle notwendige Software wie der RS232 Monitor oder der Protocol Developer zum einfachen Erstellen eines Scripts für UNIGATE SC befindet.

*as well as documentation and a Support CD with all required software, such as the RS232 monitor or the Protocol Developer for the easy generation of a Script for UNIGATE SC.*

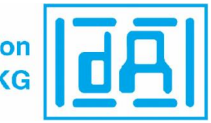

### **Zubehör: /** *Accessory***:**

Als Add-on für das Starterkit können Sie eine Mastersimulation der Feldbusseite erhalten.<br>Neben dem entsprechenden Feldbus-Adapter erhalten Sie das benötigte Verbindungskabel, PC-Software zur Darstellung der Feldbusdaten sowie Dokumentation. *You can receive a master simulation of the Fieldbus side as Add-on. In addition to the corresponding Fieldbus adapter we also supply the required connecting cable, PC-software for the presentation of the Fieldbus data and documentation.*

### **Schnellstart: /** *Quick start*

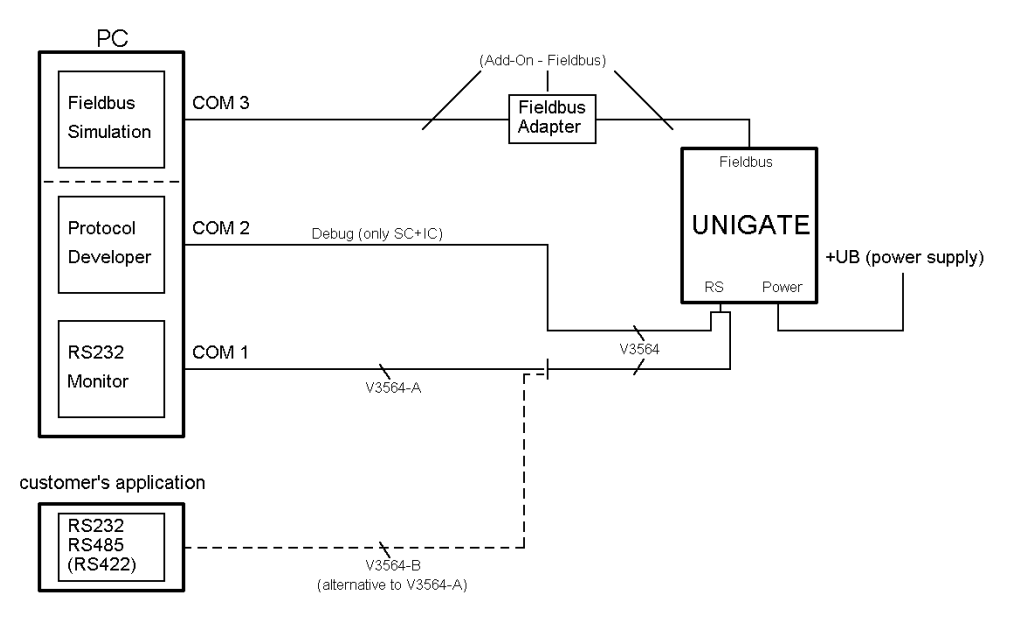

## **Software: /** *Software:*

Installation Starterkit Software [Support CD]: Software\Starterkit\SetupStarterkit2.exe Nach der Installation befindet sich im Ordner "Starterkit" das Hilfe-File "starterkithelp.chm" für die nächsten Schritte.

*Installation Starterkit Software [Support CD]: Software\Starterkit\SetupStarterkit2.exe After the installation the Help-file "starterkithelp.chm" for the next steps can be found in the folder "Starterkit".*

Installation Protocol Developer [Support CD]: Software\ProtocolDeveloper\ SetupPD.exe Nach der Installation befindet sich im Ordner "Protocol Developer" das Hilfe-File "ProtocolDeveloper.chm" für die nächsten Schritte. *Installation Protocol Developer [Support CD]: Software\ProtocolDeveloper\ SetupPD.exe After the installation the Help-file "ProtocolDeveloper.chm" for the next steps can be found in the folder "Protocol Developer".*

Für alle weiteren Fragen liegen die entsprechenden Handbücher dem Starterkit bei oder Sie schauen mal auf unserer Homepage [www.deutschmann.de](http://www.deutschmann.de) vorbei. Dort finden Sie ebenso aktuellste Versionen von Software, Handbüchern usw.

*For any further questions the relevant instruction manuals are enclosed with the starterkit or log on to our website at [www.deutschmann.de.](http://www.deutschmann.de.) There you can find the latest versions of software and instruction manuals as well.*

Bei Problemen mit der Installation wenden Sie sich bitte an unsere Technische Hotline unter der Rufnummer +49-(0)6434-9433-33

*If you have problems with the installation please contact our Technical Hotline at the direct access*  49-(0)6434-9433-33